## 学外から KinoDen へアクセスする方法

## How to access KinoDen from off-campus

1.KinoDen へアクセス/ Access KinoDen

図書館の HP もしくは、以下の URL や QR から KinoDen へアクセスしてください。 Please access KinoDen from the website of the library or the following URL or QR.

■URL

https://kinoden.kinokuniya.co.jp/ritsumei/

■OR code

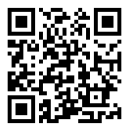

2.学認での認証手続き/ GakuNin authentication procedure

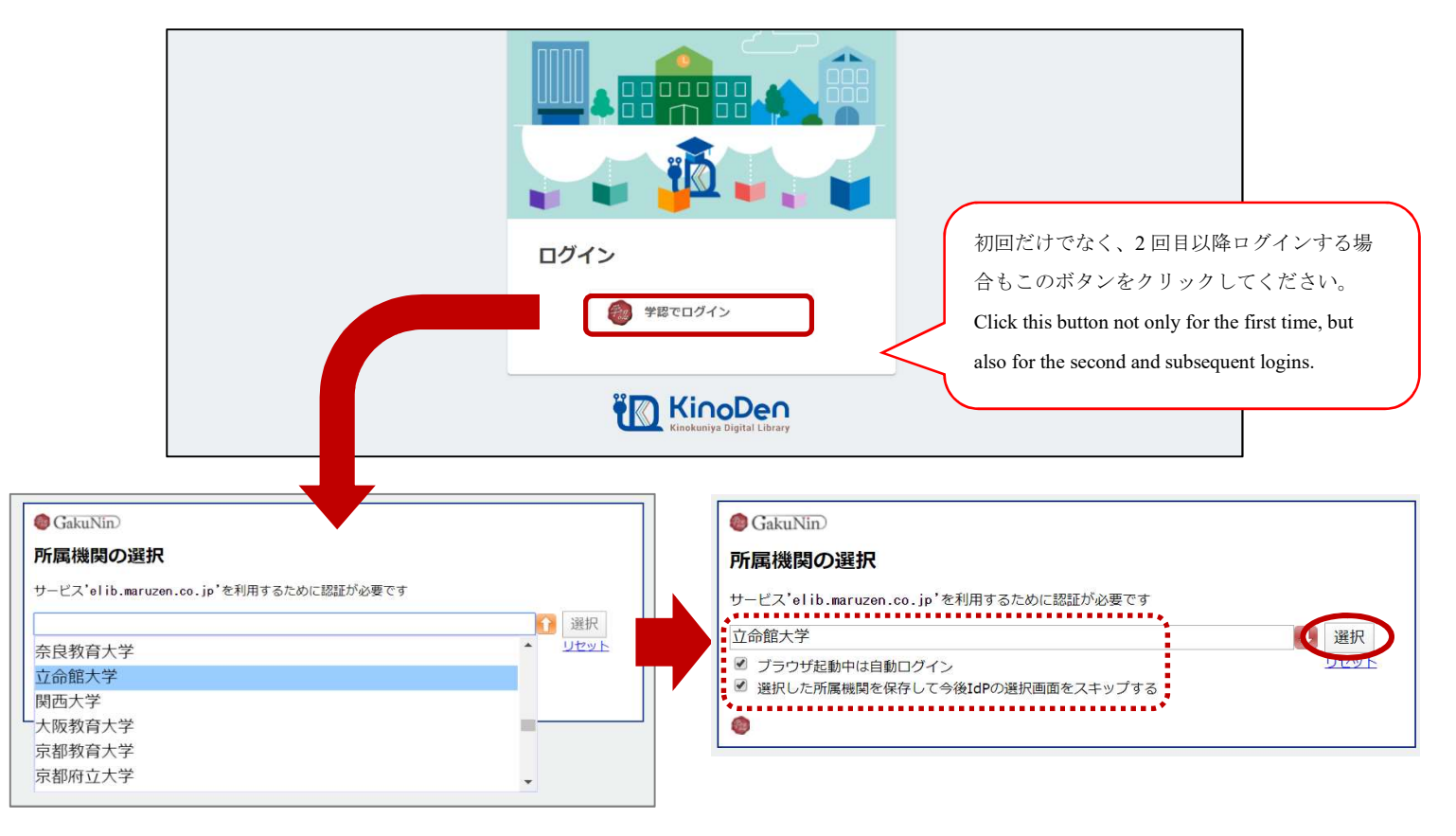

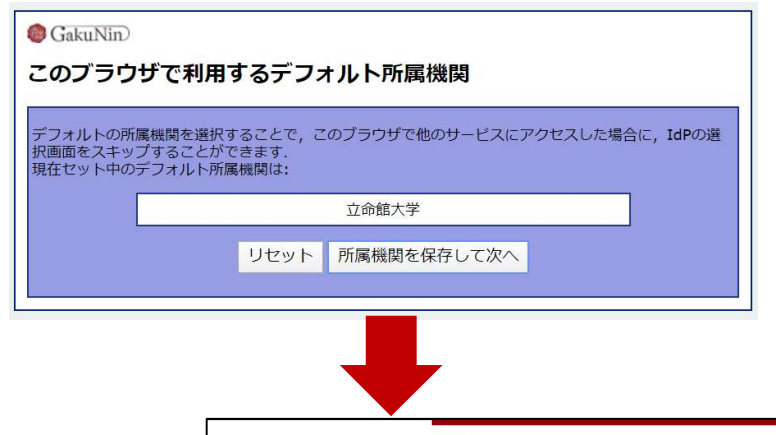

「所属機関を保存して次へ」を押すと、同じブラウザ の場合は次回以降、立命館大学がデフォルトで選択さ れるようになります。

If you press "所属機関を保存して次へ", Ritsumeikan University will be selected by default for the same browser from the next time.

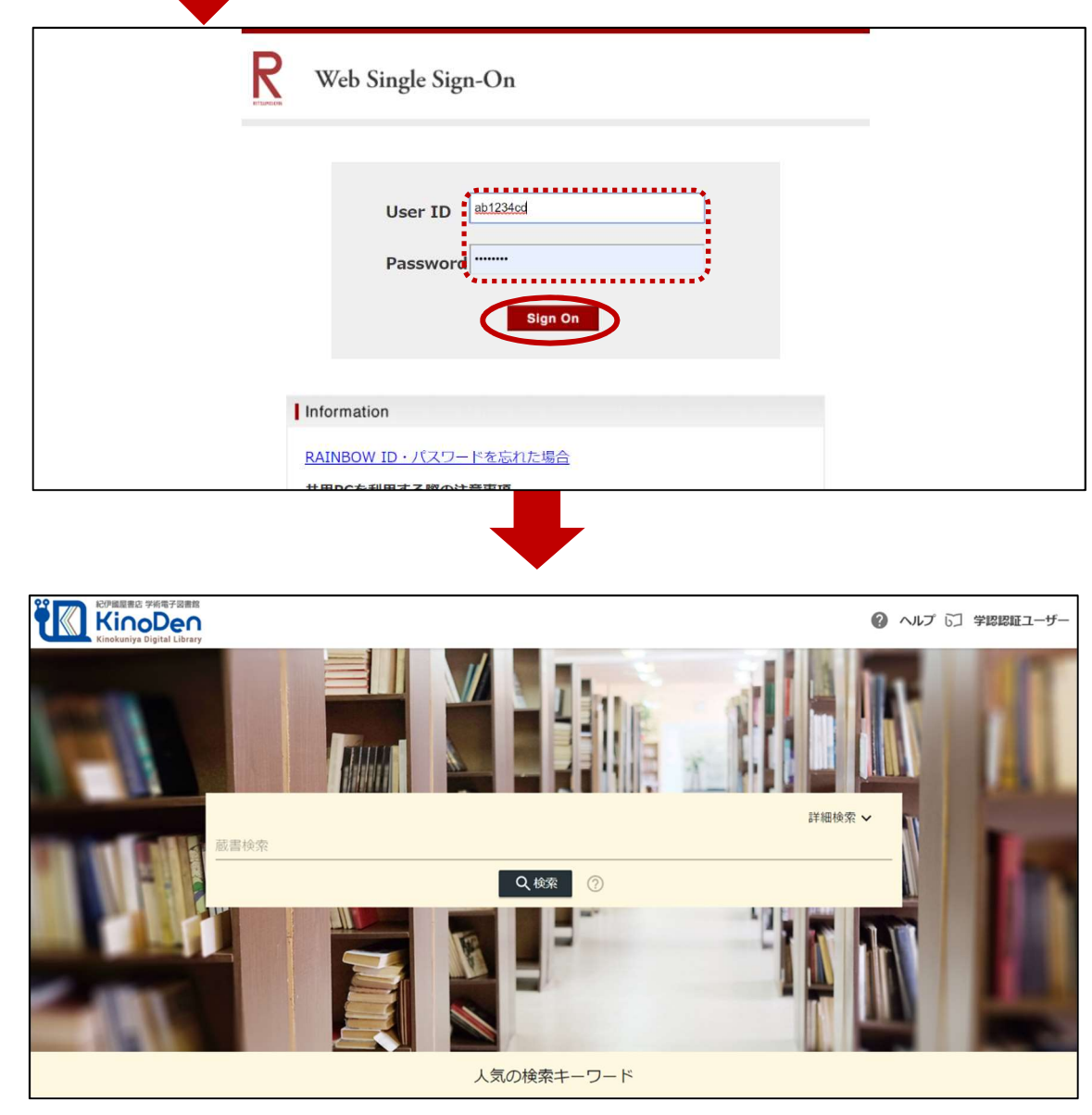

2020.5.14 Ritsumeikan University Library